# Projektdokumentation

## **Erfassen von GSM Signalmessungen und GPS Positionsdaten aus Mobiltelefonen**

## **Inhalt**

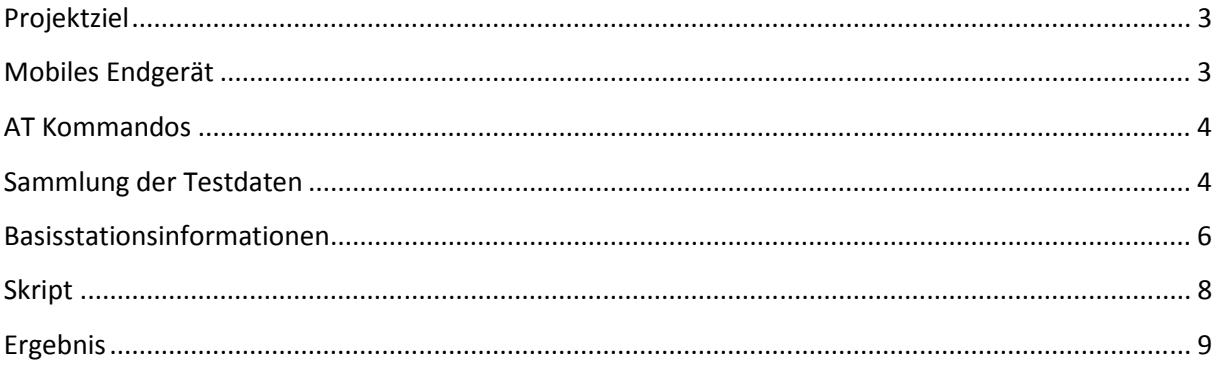

## **Projektziel**

Ziel ist das Erstellen einer Datenbank mit GSM Informationen zur mobilfunkbasierten Ortung die im direkten Zusammenhang zu GPS Informationen stehen. Folgende Meilensteine müssen dabei erreicht werden:

- Wählen eines passenden Mobiltelefons zum Auslesen der geforderten Daten.
- Entwickeln einer Methode (evtl. Software) zum Auslesen der Daten.
- Durchführen eines Feldtests zum Sammeln der Informationen.

Die dabei gesammelten Daten sollen folgende Werte enthalten:

- RSSI (Signalstärke)
- CI (Zell Identifikation)
- TA (Time Advance)

Diese drei Werte dienen zum Bestimmen der Position auf Basis der zellbasierten Ortung.

Desweitern soll jedoch zusätzlich zu diesen Werten der dazugehörige GPS Datensatz ausgelesen und gegenübergestellt werden.

Alle gesammelten Informationen müssen automatisch Graphisch ausgewertet werden können.

## **Mobiles Endgerät**

Es wurden zunächst versucht die geforderten Daten mit einem handelsüblichen Mobiltelefon auszulesen. Dabei wurde jedoch festgestellt, dass ein Auslesen der Daten nicht ohne eine Größeres eigenständiges Software Projekt möglich ist. Aus diesem Grund wurden Speziallösungen gesucht. Dabei wurde das Gerät EVK2 (Entwickler Board) mit dem GSM-GPS Interface Board GE863 von der Firma Telit gefunden.

Diese Hardware ermöglicht die Entwicklung von Softwarelösungen für Mobiltelefone. Darüber hinaus bietet es jedoch auch die Möglichkeit auf den kompletten GSM Stack via AT Kommandos zuzugreifen.

Für die Sammlung der geforderten Daten war folgende Testumgebung notwendig:

- Telit EVK2 Entwickler Board (1)
- Telit GE863 GSM-GPS Interface Board (2)
- GSM Antenne (3)
- GPS Antenne (4)
- SIM Karte (kompatibel zu den Basestation Informationen) (5)

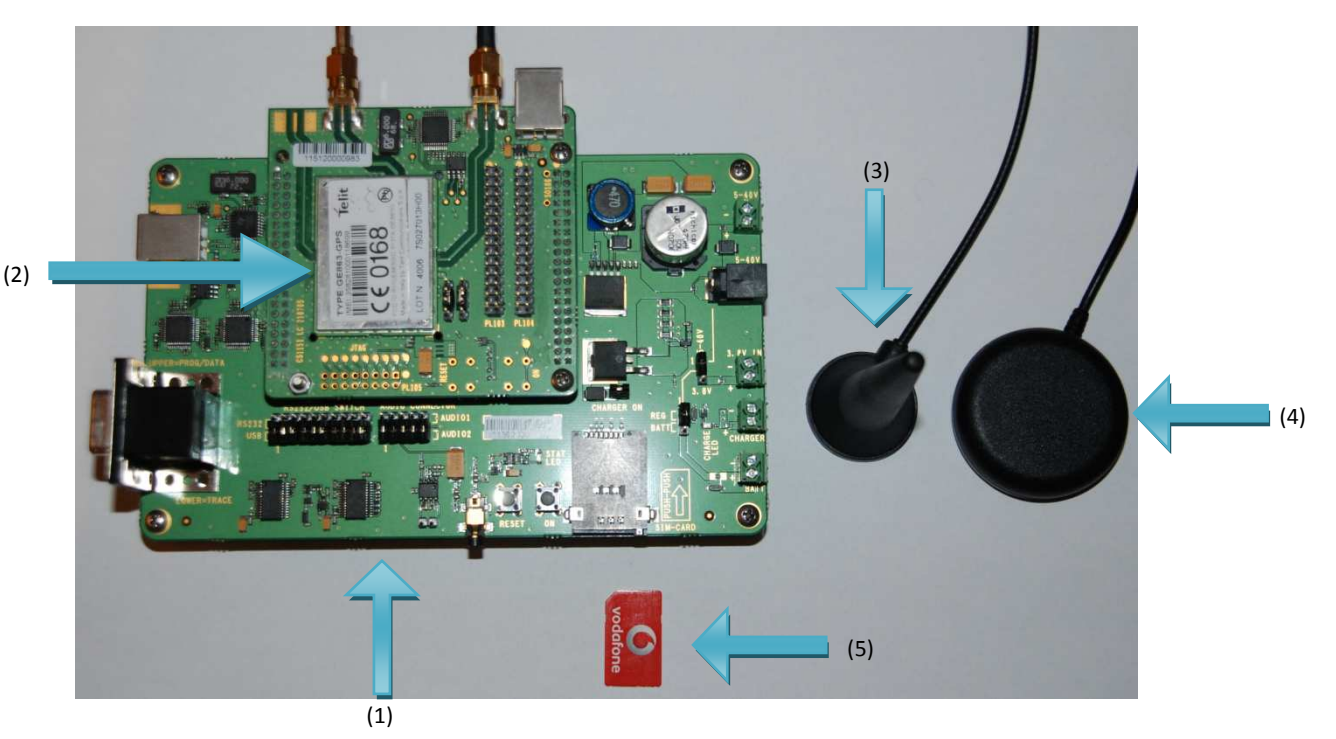

Desweiteren wird eine Stromquelle benötigt. Es wäre auch möglich gewesen eine Batterie oder einen Akku samt zugehörigem Ladegerät anzuschließen.

Um Kommandos an das Modul zu senden wird entweder ein USB Kabel (Type A-B) oder ein serielles Kabel benötigt.

#### **AT Kommandos**

Für die Verwendung von AT Kommandos wird ein zusätzlich zu dem Modul eine Terminal Programm benötigt. Verwendet wurde hierfür das Programm RSTerm welches bereits alle wichtigen AT Kommandos auf Buttons hinterlegt hat. Die Information die über das Terminal Programm läuft können mithilfe dieses Programms mitgeschrieben werden.

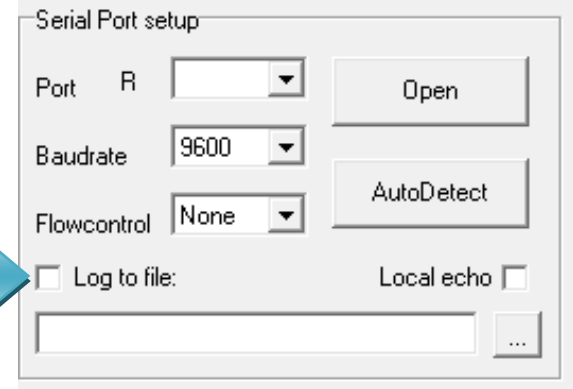

## **Sammlung der Testdaten**

Für die geforderten Testergebnisse werden folgende AT Kommandos benötigt:

1. AT#MONI:

Dieses Kommando liefert in der Standartkonfiguration die Empfangenen Parameter der Bedienzelle. Um alle empfangenen Basistationsinformationen zu erhalten ist es zunächst notwendig mit dem Befehl AT#MONI=7 die Ausgabe anzupassen. Anschließend werden die Daten folgendermaßen dargestellt:

*AT#MONI* 

*#MONI: Cell BSIC LAC CellId ARFCN Power C1 C2 TA RxQual PLMN #MONI: S 65 02BD 1901 108 -48dbm 83 83 0 0 Vodafone D2 #MONI: N1 47 02BD 43FB 67 -48dbm 59 65 #MONI: N2 76 02BD 0000 743 -52dbm 54 -26 #MONI: N3 61 02BD 1902 104 -53dbm 53 53 #MONI: N4 46 02BD 43FA 3 -59dbm 47 47 #MONI: N5 70 02BD 39C8 106 -62dbm 44 44 #MONI: N6 41 02BD 1908 741 -68dbm 38 -42* 

*OK* 

Relevante Werte:

CELL: nummer der Zelle in dem Mobilen Endgerät

LAC: Location Area Code

CELLID: eindeutige Identifikation der Zelle innerhalb der LAC

Power: Dämpfung des empfangenen Signals

TA: Time Advance Parameter (abhängig von der Entfernung zur Basistation

2. AT\$GPSNMUM (Anhang 4 Seite ):

Durch Eingabe dieses Befehls AT\$GPSNMUM=1,1,0,0,0,0,0 wird regelmäßig (jede sec.) die GPS Positionsinformation ausgegeben. Es ist möglich zeitgleich weitere Kommandos abzusetzen wie z. B. AT#MONI. Durch die Eingabe des Befehls AT\$GPSNUM=0,0,0,0,0,0 wird die Ausgabe beendet.

## *\$GPSNMUN: \$GPGGA,112936.999,4844.4112,N,00906.0581,E,1,07,1.0,455.3,M,48.0,M,,0000\*5F*

*\$GPSNMUN: \$GPGGA,112937.999,4844.4112,N,00906.0580,E,1,07,1.0,455.2,M,48.0,M,,0000\*5E* 

*\$GPSNMUN: \$GPGGA,112938.999,4844.4112,N,00906.0580,E,1,07,1.0,455.2,M,48.0,M,,0000\*51* 

Durch das Setzten aller Schalter (AT\$GPSNMUN=1,1,1,1,1,1,1) bekommt man den Vollständigen NEMA Datensatz der sich mithilfe diverser Programme (z. B. Cockpit) Grafisch aufbereiten lässt.

*\$GPSNMUN: \$GPGGA,193537.000,4851.6132,N,01127.4232,E,1,08,1.4,475.4,M,47.6,M,,0000\*50 \$GPSNMUN: \$GPGLL,4851.6132,N,01127.4232,E,193537.000,A,A\*5F \$GPSNMUN: \$GPRMC,193537.000,A,4851.6132,N,01127.4232,E,0.09,330.40,160109,,,A\*6A \$GPSNMUN: \$GPVTG,330.40,T,,M,0.09,N,0.18,K,A\*39 \$GPSNMUN: \$GPGSV,3,1,11,23,29,073,35,13,56,061,26,16,12,034,17,27,24,207,36\*77 \$GPSNMUN: \$GPGSV,3,2,11,08,33,195,43,04,34,214,27,25,68,087,22,10,21,303,26\*7B \$GPSNMUN: \$GPGSV,3,3,11,07,67,153,27,29,02,333,00,20,03,129,20\*4E \$GPSNMUN: \$GPGSA,A,3,23,04,27,08,13,25,07,02,,,,,,1.4,\*3F* 

Durch den Befehl AT\$GPSACP lassen sich die GPS Informationen einmalig abrufen.

*\$GPSACP: 112128.000,4846.3987N,00910.7465E,1.6,285.1,3,172.21,2.41,1.30,150109,05* 

### **Basisstationsinformationen**

Um die gewonnen Daten in Relation zu den Basisstationen zu setzen wurden diese Informationen von Vodafone Benötigt. Vodafone Stellte uns die Gesamten Daten für den Großraum Stuttgart in folgender Form zur Verfügung:

SITE: Vodafone Bezeichung für einen MAST

NAME: Beschreibung des Standorts

CELL: Vodafone Bezeichnung für den Sektor eines Masts

Region: z. B. Stuttgart

Rechtswert

Hochwert

Logitude: Koordinaten in X°Y'Z,ZZ''

Latitude: Koordinaten in X°Y'Z,ZZ''

Altitude: Höhe in Meter

Antenna: Antennen Typ

Height: Höhe der Antenne

Azimuth: Ausrichtung der Antenne ausgehend von Geographisch Nord

Mechanical Downtild: Horizontale Ausrichtung

Electrical Downtild

Cell Type: 900 oder 1800

Indoor

ERP: Effektive Sendeleistung der Antenne

CI: Cellid innerhalb der LAC

LAC: Location Area Code

**BSIC** 

BCCH: Frequenz des Broadcast Channels

## **Skript**

Ein Ziel des Projektes war es die gesammelten Informationen graphisch auszuwerten. Hierfür wurde das Ausgabemedium Google Earth gewählt. Um die Informationen in Google Earth zu transportieren wurden zunächst alle Informationen in eine Datenbank geschrieben. Dies geschah mithilfe des Skriptes Parse\_to\_SQL.php (Siehe Anhang)

Anschließend konnten die Daten in der DB in das KML Format welches für die Darstellung in Google Earth notwendig ist und dem XML Standard entspricht gebracht werden. Dies wurde in mehrere Layer aufgeteilt. Dies bedeutet die einzelnen Elemente wie Messpunkte von dem Mobilen Endgerät, Basisstationsdaten und Verbindungen von Messpunkt zu Basistation wurden in Einzel darstellbaren Layern gespeichert. Dies geschah mithilfe folgender Skripte:

Point\_to\_KML.php

Base\_to\_KML.php

Line.php

## **Ergebnis**

Es wurden ca. 2000 Messungen gesammelt wobei sich ca. 1500 auf den Großraum Stuttgart beziehen und somit mit einer Basistaion von Vodafone in Verbindung gebracht werden konnten. Die Ergebnisse können aufgrund der Vertraulichkeitsvereinbarung mit Vodafone nicht öffentlich präsentiert werden. Aus diesem Grund werden hier exemplarische Screenshots aufgeführt.

Nachfolgender Screenshot zeigt die vollständige Darstellung in Stuttgart mit Messpunkten, Basistationen und entsprechenden Verbindungslinien

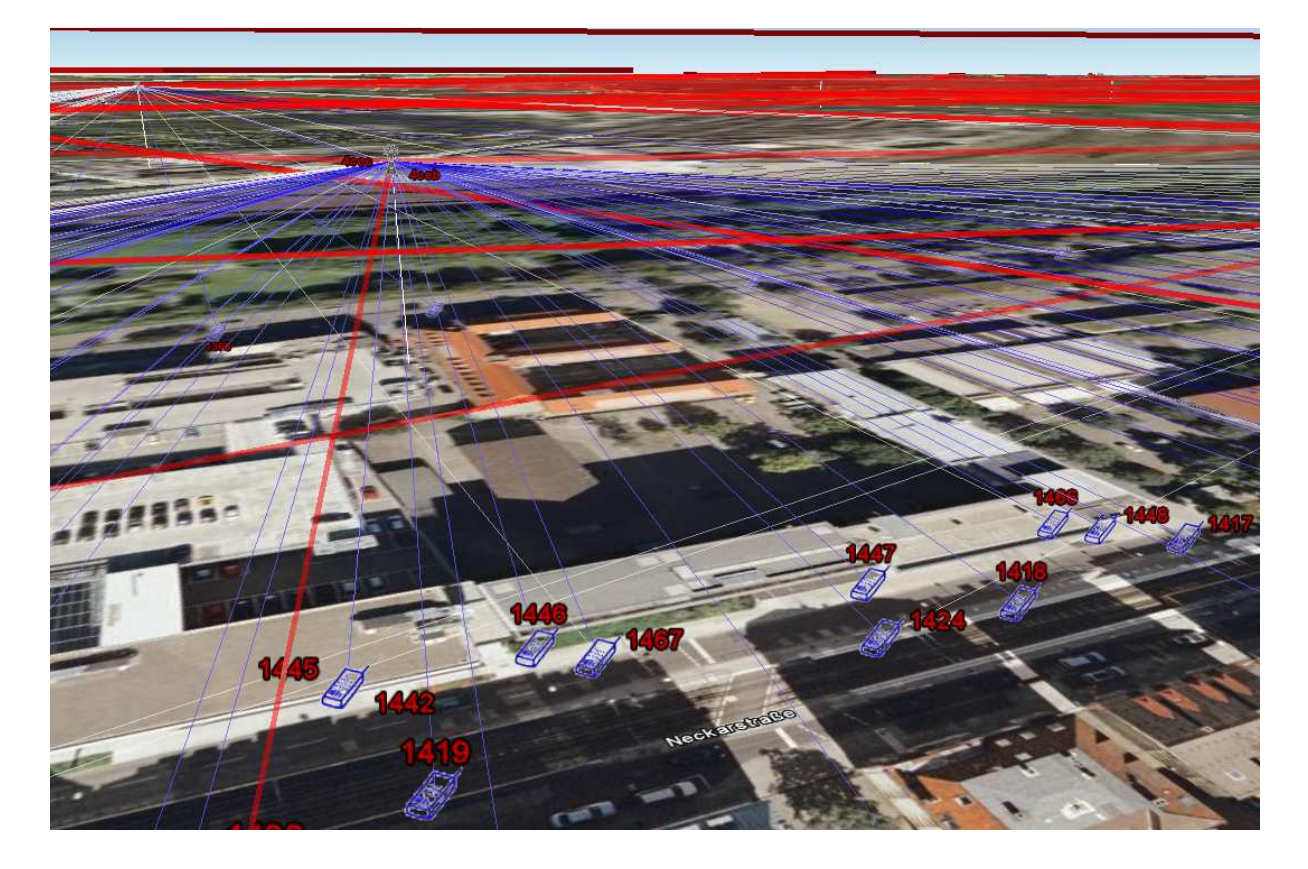

Der nächste Screenshot zeigt einen Ausschnitt mit Messpunkten welche keinen Bezug zu Basistationen haben, die in dem Datenauszug von Vodafone mitgeliefert wurden.

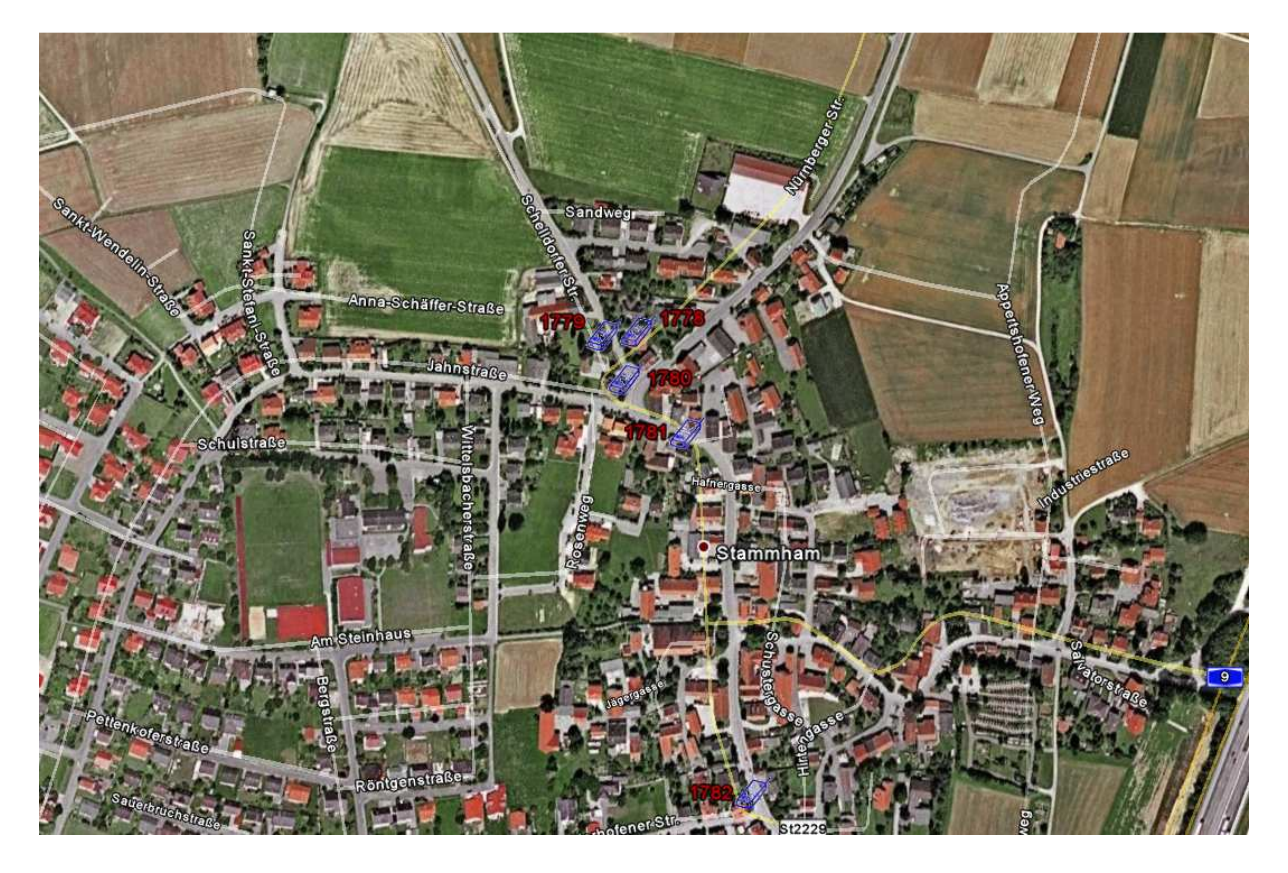